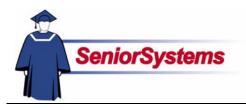

# Senior Business Office System Release Bulletin

In this newsletter, we present the enhancements made to the **SENIOR BUSINESS OFFICE SYSTEM** for May 2007.

# Post to Last Year from Accounts Payable and Accounts Receivable

Schools that need to be able to post **ACCOUNTS PAYABLE** and **ACCOUNTS RECEIVABLE** transactions to the previous fiscal year (for auditing purposes) can enable that by placing a checkmark in the new checkbox in **GENERAL LEDGER** Administration Maintenance.

| General Ledger<br>Edit Tools H |                     |               |                    |        |               |                     |             |
|--------------------------------|---------------------|---------------|--------------------|--------|---------------|---------------------|-------------|
| General Funds D                | ue To/Due Fron      | n Format Budg | jet Columns Pre    | ferenc | es            |                     |             |
| School                         |                     |               |                    |        | Control Infor | mation              |             |
| Name                           | Your School         |               |                    |        | Fiscal Year   | Ending 2007         |             |
| Address Line 1                 | 201 Boston Po       | st Road West  |                    | -      | Current Fiso  | al Month June       | -           |
| Address Line 2                 |                     |               |                    |        | 🔽 Last Fis    | cal Month Open      |             |
| Address Line 3                 | ,<br>Marlborough, N | /A 01752-4605 |                    | -      |               | cal Year Open       |             |
|                                |                     |               |                    |        | G/L Open (    | until 2000          |             |
|                                |                     |               |                    |        | 🔽 Subsidi     | ary Apps Last Fisca | l Year Oper |
| Assigned I.D. Inf              | ormation            | Budget Cor    | trol Information - |        |               |                     |             |
| Last Batch I.D.                | 149                 | Assign to     | This Year          | _      | ▼ Applied     | evenly across m     | onths 💌     |
| Last Journal I.D.              | 86                  |               | An Amount          |        | -             | Start July          | -           |
| Last Purchase                  | 47                  |               |                    |        | _             | End June            | -           |
| Request No.                    | 47                  |               |                    |        | 🔽 Zero (      | other months        | _           |
|                                |                     |               |                    |        | J& 2610 (     | orner mont(ns       |             |
| Bank Accounts                  |                     |               |                    |        |               |                     |             |
|                                |                     |               |                    |        |               | <u>OK</u>           | Cancel      |
|                                |                     |               |                    |        |               |                     |             |

The posting features that would then allow users to post to the previous fiscal year (if open) are: Cash Receipts, EFT Posting, Debit Posting, Charge Posting, Refund Posting, Cash Disbursements, Hand Checks/Bank Drafts, and Void Check Posting.

| Charge Posting                             | ×                         |
|--------------------------------------------|---------------------------|
| Accounting Period                          | Print Options             |
| C This Month (2007, February)              | No. of Copies 1           |
| C Last Month (2007, January)               | Setup                     |
| <ul> <li>Last Year (2006, June)</li> </ul> |                           |
| Posting Date 05-15-2007                    |                           |
|                                            |                           |
|                                            | <u>O</u> K <u>C</u> ancel |

#### Inside

| Accounts Receivable<br>Hide Correction                                                |           |
|---------------------------------------------------------------------------------------|-----------|
| Transactions                                                                          | p.2       |
| Hide Batch Corrections                                                                | р.3       |
| Deactivate Addresses<br>from Address Tab in<br>Student Maintenance                    | p.4       |
| Swap E-Mail Address<br>Positions in Address<br>Maintenance                            | p.4       |
| Accounts Payable<br>Post Unpaid Invoice<br>Corrections/Deletions to<br>Another Period | o<br>p.5  |
| General Ledger<br>Export Custom Reports<br>Excel Spreadsheets                         | to<br>p.5 |

# Accounts Receivable

#### **Hide Correction Transactions**

In the Student Maintenance Charges and Debit tabs, there is a new checkbox called "Hide." This allows your office to keep parents from seeing correction or offsetting transactions on statements, allowing you to hide transactions posted in error.

Please note that the hidden transactions must total zero and cannot have appeared on a statement. If you try to save the student record when the charges and credits do not balance, the system will remind you. You cannot select transactions that have appeared on a statement.

| Use this<br>checkbox to<br>show only<br>the charges/ | Nar    | me Address<br>sarch For: | Info1   Info |                 |           | Pending Defe | hide ti  | Store Store Hist<br>Store Store Hist<br>Soft Order<br>C Descending | ons        | ia Custam I       | Sun           | s Web ID mmary |
|------------------------------------------------------|--------|--------------------------|--------------|-----------------|-----------|--------------|----------|--------------------------------------------------------------------|------------|-------------------|---------------|----------------|
| credits that                                         |        | Date                     | Code         | De              | scription | Batch        | Check No | o. Charge Amt.                                                     | Sales Tax  | Total Amt.        | Hide          | <b>_</b>       |
| have not                                             |        | 02-02-2007               | ATHL         | Athletic Fee    |           | AR000414     |          | 75.00                                                              | 0.00       | 75.00             |               |                |
|                                                      |        | 02-02-2007               |              | Student Fee     |           | AR000414     |          | 25.00                                                              | 0.00 25.00 |                   |               |                |
| appeared on                                          | $\leq$ | ✓ 02-05-2007 ATHL        |              | Athletic Fee    |           | AR000415     |          | 75.00                                                              | 0.00 75.00 | CONTRACTOR OFFICE |               |                |
| statements                                           |        | 02-05-2007               |              | Student Fee     |           | AR000415     |          | 25.00                                                              | 0.00       | 25.00             |               |                |
|                                                      |        |                          |              | Correction - Cl |           | A1000410     |          |                                                                    |            | (100.00)          |               |                |
|                                                      |        |                          |              |                 |           |              |          |                                                                    |            |                   |               | -              |
|                                                      |        |                          |              | Totals          |           |              |          | 200.00                                                             | 0.00       | 100.00            |               | ÷.             |
|                                                      | •      |                          |              |                 |           |              |          |                                                                    |            |                   |               | •              |
|                                                      | N      | lext <u>Y</u> ear        |              |                 |           |              |          | ŪK                                                                 | <u>c</u>   | ancel             | <u>P</u> rint | Delete         |

**Student Charges Report** 

When you choose to print the Student Charges and/or Debit Charges report from Student Maintenance, you can choose whether to exclude hidden transactions.

| Report Options                                                                        | Pending Charges                                     |                 | Debit Charges |                                                             |  |  |  |
|---------------------------------------------------------------------------------------|-----------------------------------------------------|-----------------|---------------|-------------------------------------------------------------|--|--|--|
| <ul> <li>Student Detail</li> <li>Student Balances</li> <li>Pending Charges</li> </ul> | Sort by: © C<br>C D                                 | iode scription  | Sort by:      | <ul> <li>Code</li> <li>Description</li> <li>Date</li> </ul> |  |  |  |
| Deferred Charges                                                                      | Charges<br>Sort by: C C                             |                 | Date Ran      | C Account                                                   |  |  |  |
| Debit Charges     Pend Cash Rec.     Store History                                    | ΘD                                                  |                 | Store Sal     | to                                                          |  |  |  |
|                                                                                       | Date Range:<br>to<br>Include Payme<br>Exclude Hidde | ent Description | Location      | le Allowances                                               |  |  |  |
| Oeferred Charges                                                                      | ry Billing Year (A                                  |                 |               | next year's information<br>le Comments                      |  |  |  |
| Print Options<br>No. of Copies 1<br>Page Range 1                                      | То 9999 <u>9</u>                                    | jetup           | OK            | Cancel                                                      |  |  |  |

#### Student Statement

When you print the statement for the student with hidden charges, those charges do not appear. Remember that you cannot hide or unhide transactions after the statements have been updated, so be sure that the options are set correctly before proceeding.

|                                |                             | ACCOUNTS RECEIVABLE BILI                                                      | LING                                            |         |
|--------------------------------|-----------------------------|-------------------------------------------------------------------------------|-------------------------------------------------|---------|
|                                |                             | 201 Boston Post Road West<br>Mariborough, MA 01752-4667<br>(888) 480-0101 x 1 |                                                 |         |
|                                |                             |                                                                               | STATEMENT DATE:<br>ACCOUNT NUMBER<br>TOTAL DUE: |         |
|                                |                             |                                                                               | ENCLOSED: \$                                    |         |
|                                | Mr. and Mr.<br>116 Washin   |                                                                               |                                                 |         |
|                                | Boston, MA                  | . 02108                                                                       |                                                 |         |
| BILLING                        |                             | . 02108<br>onathan Roald King                                                 |                                                 |         |
| <b>BILLING</b><br>Please detac | FOR: Jo                     |                                                                               |                                                 |         |
| Please detac                   | FOR: Jo                     | onathan Roald King<br>o portion with your payment<br>DESCRIPTION              | , CHARGES ,                                     | CREDITS |
| lease detac                    | FOR: Jo<br>h and return top | onathan Roald King<br>o portion with your payment                             | CHARGES 58,404.00 575.00                        | CREDITS |

### Hide Batch Corrections

There is a new feature in the **Posting** menu called **Hide Batch Corrections**. Select this item to hide all transactions for all students in two offsetting batches. For example, if we posted a batch of tuition charges before realizing that we used last year's numbers by mistake, we could create a "reversing" batch in **Accounts Receivable** and then hide all of the transactions in both batches.

Use this feature when you correct an entire batch of transactions with another batch. Follow the procedure below to hide batches of transactions.

- 1. Open the **Posting** menu and then select **Hide Batch Corrections**.
- **2.** In the Batch field, enter the ID of the original or correcting batch of transactions.
- 3. The system will search batches that have the same students as the original batch and checks that those students have transactions which offset the amounts from the original batch. Batches meeting these criteria are listed in the Offset Batch drop-down list.
- Hide Batch Corrections
   X

   Batch:
   AR013825

   Offset Batch:
   AR013826

   AR013826
   AR013827

   Hide On Statement
   Cancel

- **4.** Select the correction batch.
- **5.** Click the **Hide on Statement** button. The transactions will be hidden for all students as described in the previous sections.

Remember that you can only hide transactions that have not appeared on a statement.

#### **Deactivate Addresses from Address Tab in Student Maintenance**

There is a new button in the **Student Maintenance** Address tab: **Deactivate**/ **Activate**. Before this update, you had to edit a record to remove the checkmark from the Active checkbox (or vice versa). Now you can simply select the address in the table and then click this new button. The system will automatically make the change. You can see inactive checkboxes by removing the checkmark from the Active Only checkbox.

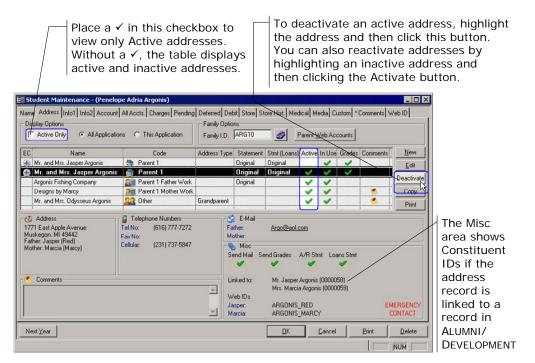

#### Swap E-Mail Address Positions in Address Maintenance

There is a new button in the Address Maintenance Address tab: Swap E-Mails.

This feature was added because sometimes when you link to a record from Constituent Maintenance in ALUMNI/DEVELOPMENT some of the information may not appear the way you want. Rather than moving the address manually, you can simply click the **Swap E-Mails** button.

In our example, Adria's e-mail address is in the Name 1 position because she is the alumna and therefore the primary constituent, so her information is stored in the name 1 position in Constituent Maintenance. In ACCOUNTS RECEIVABLE, however, we want to display her e-mail address in the Mother/Name 2 field.

| ather / Na | ame 1                   | <u>.</u>                | Mother / Name 2       |                |        |                   |                |              |
|------------|-------------------------|-------------------------|-----------------------|----------------|--------|-------------------|----------------|--------------|
| itle       | Mr. 💌                   |                         | Title Dr.             | •              |        |                   |                |              |
| irst       | Troy                    |                         | First Adria           |                |        |                   |                |              |
| liddle     | Paulo                   |                         | Middle Helen          |                |        |                   |                |              |
| ast        | Michaelidis             |                         | Last Michael          | <i>I</i> .     |        |                   |                |              |
|            |                         |                         |                       |                |        |                   |                |              |
| uffis      |                         |                         | Suffix PhD            | <b>_</b>       |        |                   |                |              |
| referred   | Troy                    | Address Maintenance - ( | Mr. and Dr. Troy P. N | 1ichaelidis )  |        |                   |                |              |
| lelation   |                         | Parent/Guardian Address | General Comments      |                |        |                   |                |              |
| SN         | ,                       | Mailing Address         | 1                     |                |        | elephone Number   | \$             |              |
| U.I.       | 1                       | Name Mr. and Dr. T      | roy P. Michaelidis    |                |        |                   |                |              |
| Veb I.D.   | MICTR0001               |                         |                       | L DI           | NP     | el. No.           | (734) 622-8233 |              |
| ull Name   |                         | Line 1 530 South St     | tate Street           |                | 7 Fa   | ax No.            |                | E .          |
| Mr. and E  | Dr. Troy P. Michaelidis | Line 2                  |                       |                |        | •                 | í.             |              |
|            |                         |                         |                       |                | - Hite |                   |                |              |
|            |                         | Line 3                  |                       |                |        | ×                 | -              |              |
|            |                         | City/St/Zip Ann Arbor   | MI 👻                  | 48109          | 1      | •                 | 1              |              |
| E1         |                         | Country USA             | ▼ Region              | Great Lake 🔻 🗖 | ·    [ | -                 |                |              |
|            |                         |                         | S, ADRIA TROY         |                |        | Mails             |                |              |
| _          |                         |                         | S, ADRIA TRUT         |                | F      | ather / Name 1 E- | Mail           | - DNP        |
|            |                         | Reporting<br>City/Town  |                       |                |        | driam@aol.com     |                |              |
|            |                         |                         |                       |                |        | Send House        | hold F-Mails   |              |
|            |                         |                         |                       |                |        | je oonarioase     |                | Swap E-Mails |
|            |                         | Bill Codes              | Send Grades           |                | N      | lother / Name 2 E | Mail           |              |
|            |                         | A/R Original            |                       |                |        | roym@aol.com      | inda           |              |
|            |                         | Loans                   | Attend Visit          |                |        | Send House        | hold Fuldaile  |              |
|            |                         | Do Not Publish this Add | - In America Alat     |                |        | It Send House     | noid E mais    |              |

# **Accounts Payable**

#### Post Unpaid Invoice Corrections/Deletions to Another Period

For auditing reasons, we have enhanced the Unpaid Invoice Corrections feature so that you can correct and delete unpaid invoices from the previous year and choose to post the correction to the current or previous year. (Prior to this enhancement, corrections and deletions posted to the prior year, even if it was closed.) Invoices posted to the current year and corrected or deleted in the current year will still only reverse out of the original posting period.

To learn more about using this feature, see Chapter 4: Purchase Order and Invoice Processing in the Accounts Payable reference guide.

## General Ledger

#### **Export to Excel**

Using the **Export** button, you can save Custom **GENERAL LEDGER** reports as Excel files, retaining the format, columns, and fields established in the report.

When you click the **Export** button, the Save Export File dialog opens. Select the file type from the Save As Type drop-down list. (You can also change the location and File Name if you want.)

| Save Export Fi            | ile 🤶 🔀                                                                                                    |
|---------------------------|----------------------------------------------------------------------------------------------------|
| Save in: [                | My Documents 💽 🗢 🖻 📸 -                                                                                                    |
| Budget Vari<br>Income Sta | eports<br>of Financial Position                                                                                                    |
| ,<br>File <u>n</u> ame:   | Balance Sheet Save                                                                                                    |
| Save as <u>t</u> ype:     | Microsoft Office Excel Workbook - *.xls Cancel                                                                                                    |
|                           | PDF Files - ".pdf<br>PDF Files - ".pdf<br>Rich Text Format - ".rtf<br>Rich Text Format (Table Layout) - ".rtf<br>Microsoft Office Excel Workbook - ".xts<br>All Files - "." |

|                                                                | Balance Sheet using Groups | _                     |                            |                     |                        | ample custor<br>rinted from (                             |                |              |                |                         |            |
|----------------------------------------------------------------|----------------------------|-----------------------|----------------------------|---------------------|------------------------|-----------------------------------------------------------|----------------|--------------|----------------|-------------------------|------------|
| fay 15, 2007 11:29 AM                                          | Your School                |                       |                            | Page: 1             | - I - I -              |                                                           |                |              |                |                         |            |
| ERIOD ENDING: 34, 2005                                         |                            |                       | - CRAN                     |                     | - L - L - L            |                                                           |                |              |                |                         |            |
|                                                                | THIS YEAR                  | LAST YEAR             | AMOUNT                     | PCT.                |                        | ample repor                                               | t as e         | xpor         | ted to         | MS Ex                   | се         |
| Checking Account - SNB<br>Cash in Bank - Savinge (SNB)         | 5,174,56<br>16,276,89      | 82,861.86 (16,824.00) | (77,687.58) 33,054.00      | (73.76)<br>(196.47) |                        |                                                           |                | 1            |                |                         |            |
| Home Town Could Union<br>Cash in Back - Paped                  | 2,126,91<br>(424,142,00)   | 5,482.00              | (2,325.09)<br>(434,342.00) | (42.41)<br>0.00     |                        |                                                           |                |              |                |                         |            |
| Investments                                                    | 76,749,00                  | 76,749.00             | 0.00                       | 0.00                | Microsoft Excel - Bala | nce Sheet.ads                                             |                |              |                |                         |            |
| A/B - Tuition<br>Student Fors                                  | 14,000.00                  | 0.00                  | 5,625.00                   | 0.00                | B En No Year           | poset Figmat Inds Data Window                             | Hole Adolph P  | C/F          | T              | ype a question for help |            |
| Incidentals                                                    | 1.000.00                   | 10,000.00             | (9.000.00)                 | (98.00)             |                        |                                                           |                |              |                |                         |            |
| Gift Income<br>Activity For                                    | 25,000,000                 | (5.000.005            | 0.00                       | 0.00                |                        |                                                           | · . * * 21 . * | 00%          | EEES           | · 28 28 1 111 •         | $\Delta$ . |
| Admin Materials & Supplies                                     | 3,791.44                   | 3,701.54              | 81.90                      | 2.32                | F73 -                  | fir.                                                      |                |              |                |                         |            |
| Admin Toch & Equip Purchases<br>Admin Printing, Binding & Copy | 8,097.80                   | 8,097.80              | 0.00                       | 0.00                | A                      | B                                                         | C              | D            | E              | F                       | G          |
| Admin Peslage                                                  | 500.00                     | 300.00                | 0.00                       | 0.00                | 1                      | Balance Sheet using Groups                                |                |              |                |                         |            |
| Admin Telephone Calls<br>Admin Professional Fees               | 700.00                     | 700.00                | 0.00                       | 0.00                |                        |                                                           |                |              |                |                         |            |
| Unitates                                                       | 1,000.00                   | 1,000.00              | 0.00                       | 0.00                | 3 PERIOD ENDING        | Jul, 2005                                                 |                |              |                |                         |            |
| iond Service Parchaees<br>icadomic Materiale & Supplice        | 10,000:00                  | 10,000.00             | 0.00                       | 0.00 835.69         | 4                      |                                                           | W1 1 1         |              |                |                         |            |
| scadomic Bookstore Suppliers                                   | 139.55                     | 100.00                | 29.55                      | 29.55               | 5 Account No.          | Description                                               | This Year      | Last Year    | Change Amount  | Change Percent          |            |
| Adulatic Supplies & Equipment                                  | 12.522.00                  | 12,522.00             | 0.00                       | 0.00                | 3                      | Charling Assessed PMC                                     | 6 137 20       | 03.001.00    | 77.007.00      | 00.00                   |            |
| Activity Supplies & Equipment<br>has to The from Unexplored    | 2,548,00                   | 2,948.00              | 0.00                       | 0.00                | 1                      | Checking Account - SNB                                    | 5,174.36       |              | -77 (687 50    | -93.76                  |            |
| intricted Fund Balance                                         | 5,000.00                   | 5,000.00              | 0.00                       | 0.00                | 8                      | Cash in Bank - Savings (SNB)                              | 16,230,00      |              |                | -196.47                 |            |
| ampaign Program Fand 2<br>informent Fund Balance               | 5.000.00                   | 5,000.00              | 0.00                       | 0.00                |                        | Home Town Credit Union                                    | 3,156.91       | 5,482.00     |                | -42.41                  |            |
| latt Fund Balance                                              | 0.00                       | 0.00                  | 0.00                       | 0.00                | 10                     | Cash in Bank - Payroll<br>Investments                     | -434,162.00    |              |                | 0                       |            |
| vasi-Endowment Fund Balance<br>Cash                            | 0.00 (264,880,30)          | 0.00 209,754.94       | 0.00 (474,635,14)          | 0.00 (226.28)       |                        |                                                           | 76,749.00      |              |                | 0                       |            |
| rvestment Cash                                                 | 6.00                       | 6.50                  | 0.00                       |                     | 12                     | A/R - Tuition                                             | 10,000.00      |              |                | 0                       |            |
|                                                                |                            |                       |                            | 0.00                | 12                     | Student Fees<br>Incidentals                               | 6,626.00       |              |                | -90                     |            |
| Fotal Amets                                                    | (\$254,880.20)             | \$399,754.94          | (5474,635,14)              | (226.29)            | 14                     |                                                           |                |              |                | -90                     |            |
|                                                                |                            |                       |                            |                     | 15                     | Gift Income<br>Activity Fee                               | -5,000.00      |              |                | 0                       |            |
|                                                                |                            |                       |                            |                     | 17                     | Admin Materials & Supplies                                | 3,375.00       |              |                | 2.32                    |            |
|                                                                |                            |                       |                            |                     | 18                     | Admin Materials & Suppres<br>Admin Tech & Equip Purchases | 8,097.80       |              |                | 2.32                    |            |
|                                                                |                            |                       |                            |                     | 19                     | Admin Printing, Binding & Copy                            | 750            |              |                | 0                       |            |
|                                                                |                            |                       |                            |                     | 20                     | Admin Postage                                             | 100            |              |                | 0                       |            |
|                                                                |                            |                       |                            |                     | 21                     | Admin Telephone Calls                                     | 700            |              |                | 0                       |            |
|                                                                |                            |                       |                            |                     | 22                     | Admin Professional Fees                                   | 1,000.00       |              |                | 0                       |            |
|                                                                |                            |                       |                            |                     | 23                     | Ubities                                                   | 1,000.00       |              | 0              | 0                       |            |
|                                                                |                            |                       |                            |                     | 24                     | Food Service Purchases                                    | 10,000.00      |              | 0              | 0                       |            |
|                                                                |                            |                       |                            |                     | 25                     | Academic Materials & Supplies                             | 1,522.74       |              |                | 836.69                  |            |
|                                                                |                            |                       |                            |                     | 26                     | Academic Bookstore Supplies                               | 139.65         |              |                | 39.55                   |            |
|                                                                |                            |                       |                            |                     | 27                     | Athletic Supplies & Equipment                             | 12,522.00      |              |                | 0                       |            |
|                                                                |                            |                       |                            |                     | 28                     | Activity Supplies & Equipment                             | 2,948.00       | 2,948.00     | Ő              | Ŭ.                      |            |
|                                                                |                            |                       |                            |                     | 29                     | Due to/Due from Unrestricted                              | 5,000.00       |              |                | 0                       |            |
|                                                                |                            |                       |                            |                     | 30                     | Restricted Fund Balance                                   | 5,000.00       |              |                | 0                       |            |
|                                                                |                            |                       |                            |                     | 31                     | Campaign Program Fund 2                                   | 5,000.00       | 5,000.00     | 0              | 0                       |            |
|                                                                |                            |                       |                            |                     | 32                     | Endowment Fund Relance                                    | -5,000.00      |              |                | 0                       |            |
|                                                                |                            |                       |                            |                     | 33                     | Plant Fund Balance                                        | 0              | 0            |                | 0                       |            |
|                                                                |                            |                       |                            |                     | 34                     | Quasi-Endowment Fund Balance                              | 0              | 0            | 0              | 0                       |            |
|                                                                |                            |                       |                            |                     | 35                     | Cash                                                      | -264,880.20    | 209,754.94   |                | -226.28                 |            |
|                                                                |                            |                       |                            |                     | 36                     | Investment Cash                                           | 0              | 0            | 0              | 0                       |            |
|                                                                |                            |                       |                            |                     | 37                     | Total Assets                                              | (\$264,080.20) | \$209,754.94 | (\$474,635.14) | -226.28                 |            |
|                                                                |                            |                       |                            |                     | 38                     |                                                           |                |              |                |                         |            |
|                                                                |                            |                       |                            |                     | H A & H Shout!         |                                                           |                |              |                |                         |            |
|                                                                |                            |                       |                            |                     | Ready                  |                                                           |                |              |                | MIN                     |            |